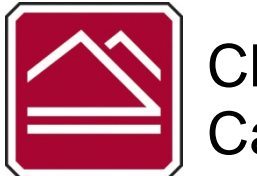

## **CATEMA Quick Start Guide for Students**

**IMPORTANT**

**Students must apply to the college and obtain a Chaffey College ID number before creating a CATEMA Account. ID numbers will be sent after 72 hours of submitting the application. [http://www.chaffey.edu/career\\_transitions/student\\_instructions.shtml](http://www.chaffey.edu/career_transitions/student_instructions.shtml)**

## **STEP 1: FIRST-TIME USERS--CREATE YOUR ACCOUNT (one time only)**

- Go to the Login page at **[www.catema.com/chaffey](http://www.catema.com/chaffey)**
- $\triangleright$  Click on **New Student**  $\rightarrow$  select **Create Account.** Follow the prompts to create your user account & click **Submit**.

**Enter your 7-digit Chaffey College ID number (ID numbers are required to receive credit)** Your "Username" and "Password" will be automatically generated, based on your personal information (See the explanation below).

**Use a regularly checked e-mail.** School provided e-mail addresses are not recommend.

After your new student account has been created, make **note** of your **username** and **password**, and save it in a safe location.

## **STEP 2: CREATE CLASS ENROLLMENT RECORD(S)**

- $\triangleright$  Create an enrollment record for each Career Transitions class you are taking.
- Select the following from the drop-down lists and **click Submit**… ♦**High School**
	-
	- ♦**Teacher**
	- ♦**Class Name**
	- ♦**Class Period**
	- ♦**Career Interest**

## **Auto – Generated Username and Password** The **Username** is created by combining the following characters... **=> First 3 letters of the high school name (lower case) => First letter of the first name (lower case) => First 3 letters of the last name (lower case) => Birth day - 2 digits (01, 02, 03, … 31) ; example - birthday July 9th - use 09** EXAMPLE: For Central High School student Barry Jones, born on July 9th... The **Username** will be "**cenbjon09**" The **Password** is created in a similar manner... **=> First (3) three letters of the high school name (lower case) => Last (6) six digits of your social security number OR student ID#** EXAMPLE: Barry Jones from Central High School with a SS# 215-61-0121

The **Password** will be **"cen610121"**

*or use the "Go To Student Login Assistant" link on Login page.*